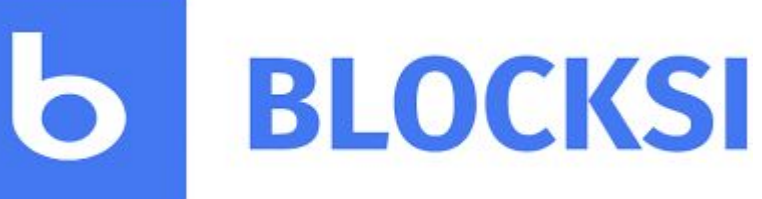

*Consola de padres*

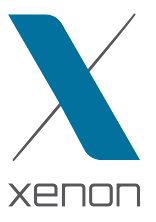

## *Manera de acceder*

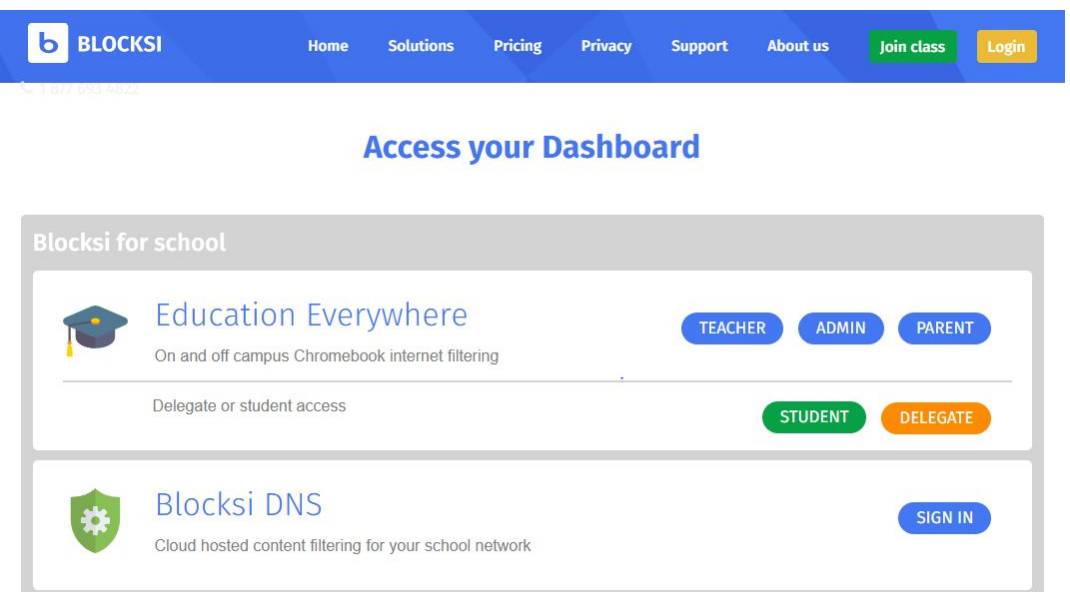

- Vamos a nuestro navegador y en la barra de direcciones escribimos blocksi.net.
- Pulsamos en Login y tras esto en Parent.
- Una vez hecho esto se nos abrirá una ventana en la cual tendremos que loguearnos con una cuenta de gmail o crear un usuario y tras esto nos llevará a la consola.

(GMT+01:00) Europe,

Una vez dentro de la consola, hay que ir a la parte superior derecha y cambiar la zona horaria ya que sino no funciona correctamente.

#### *Lista de bloqueos por enlace*

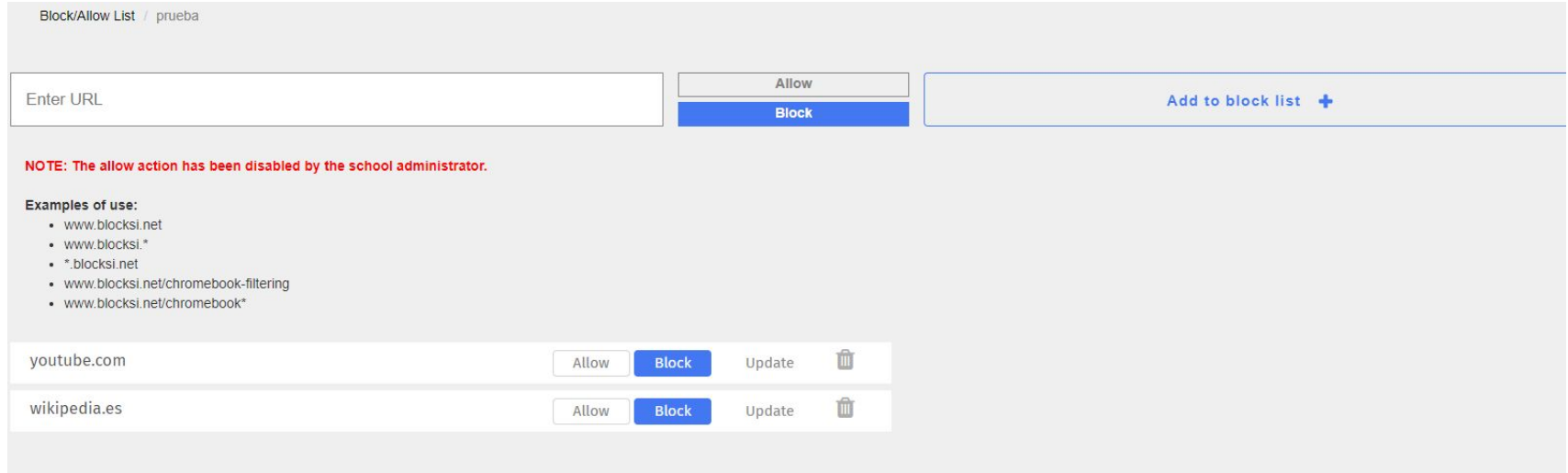

- 1. Lo primero que tenemos que hacer es copiar o escribir el enlace de la página en el recuadro que pone Enter URL.
- 2. Una vez hecho seleccionamos con los botones si queremos bloquear, con Block o permitir, con Allow.
- 3. Pulsamos en el botón de Add to block list + y ya tendremos ese enlace bloqueado por blocksi.
- 4. Según se vayan añadiendo enlaces nos aparecerán abajo y podemos modificar si queremos bloquear o permitir.

## *Bloqueo de uso de dispositivo*

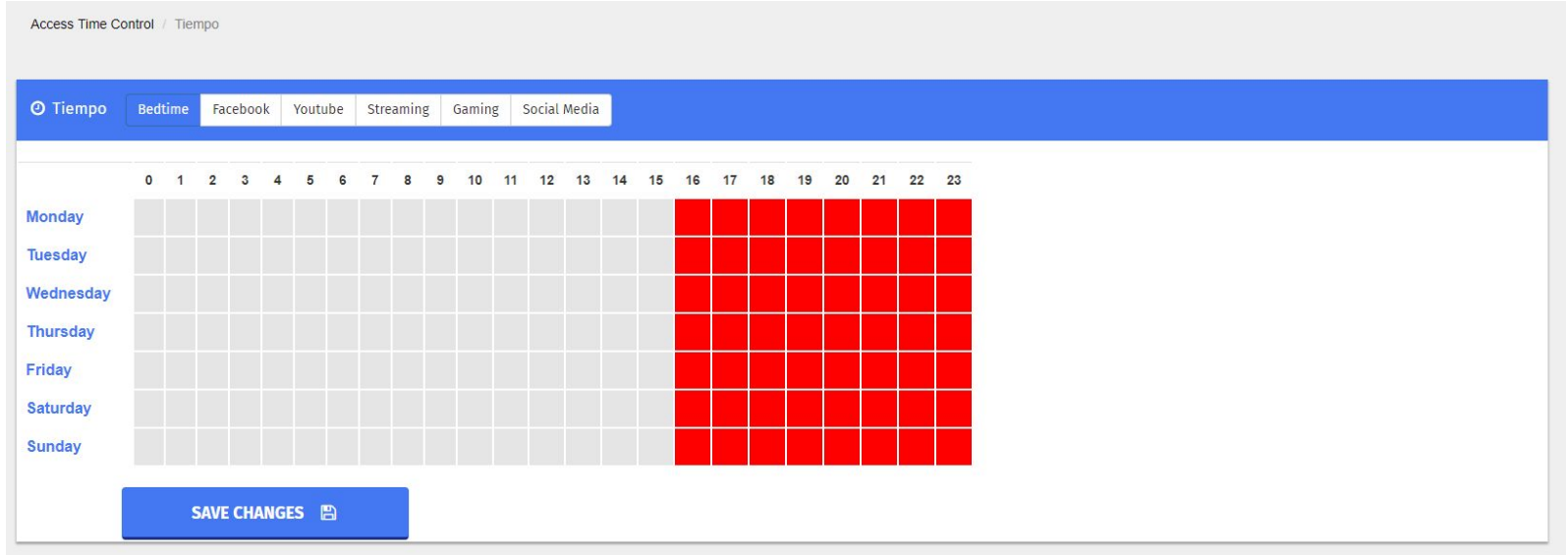

- Desde blocksi y la consola de padres podemos seleccionar una franja horaria en la que el dispositivo puede tener bloqueadas unas categorías o en su defecto bloquear todo.
- Para esto seleccionamos con el ratón los horarios que no queremos que se usen los dispositivos

## *Gestion de hijos y aplicación de bloqueos*

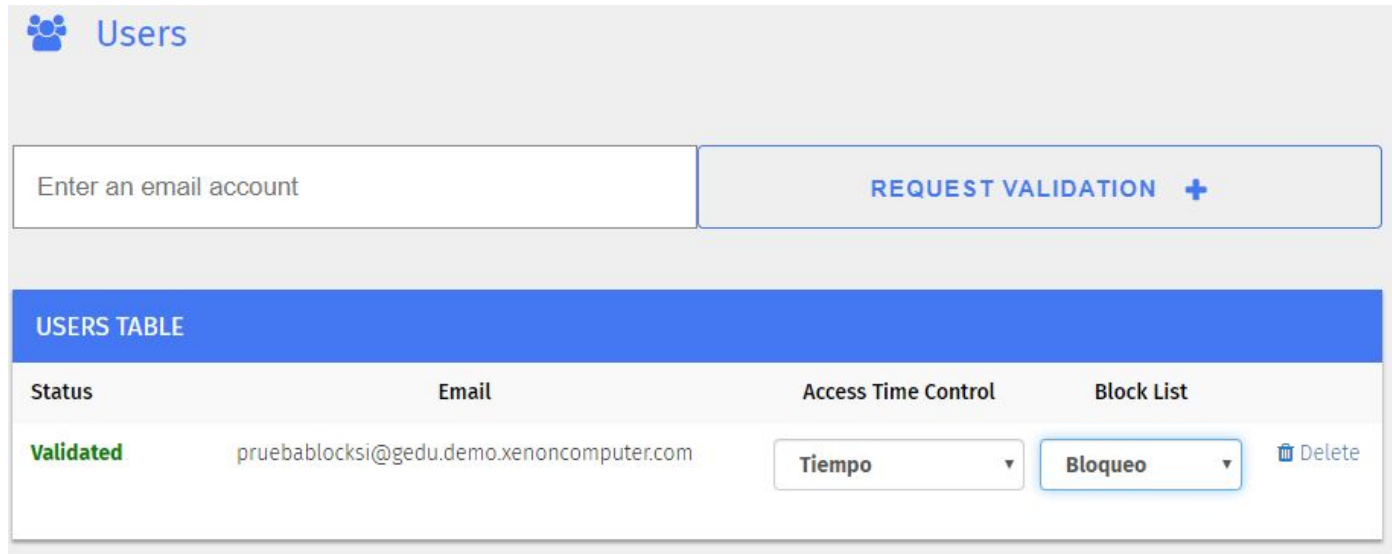

● En el apartado usuario de la consola, nos aparecerán nuestros hijos, a los cuales le podemos aplicar tanto los bloqueos en tiempo como los bloqueos por enlaces que hemos configurado antes pulsando en los desplegables.

#### *Informes de navegación*

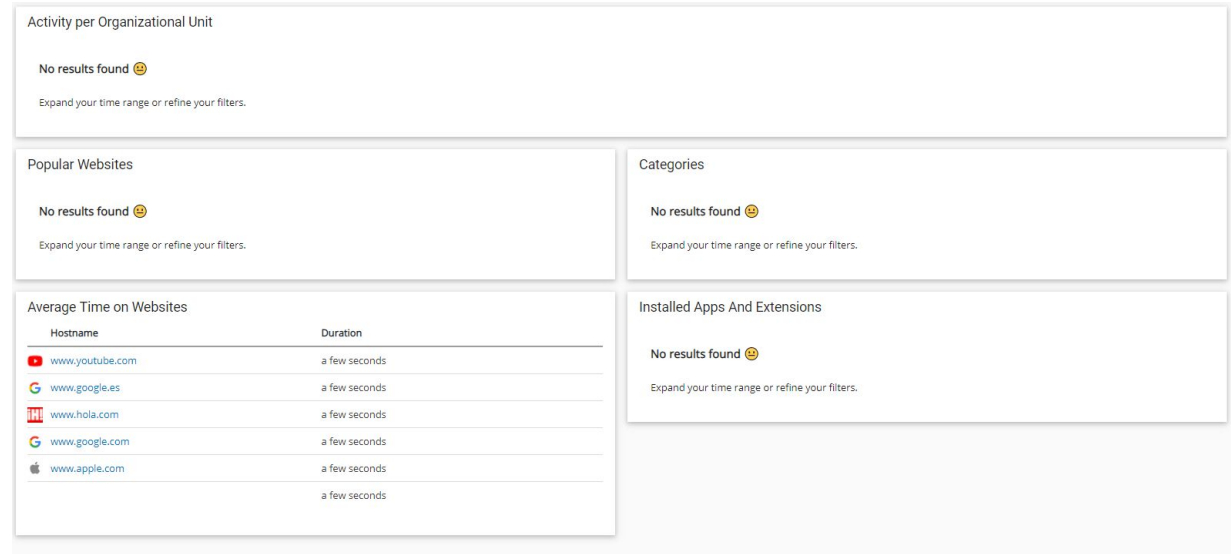

● Si vamos a la pestaña Insights nos encontramos con un informe de navegación general de nuestro hijo en el que nos aparece información como los URLs más visitados, categorías más visitadas y el tiempo que pasa nuestro hijo en páginas de internet.

# **Gracias.**

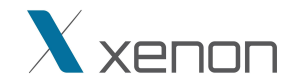